Tutorial!

## **MENAMBAH ARTIKEL SECARA MANUAL DI GOOGLE SCHOLAR**

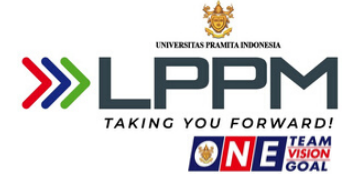

## LOGIN KE https://scholar.google.com/ dengan alamat G-Mail masing-masing

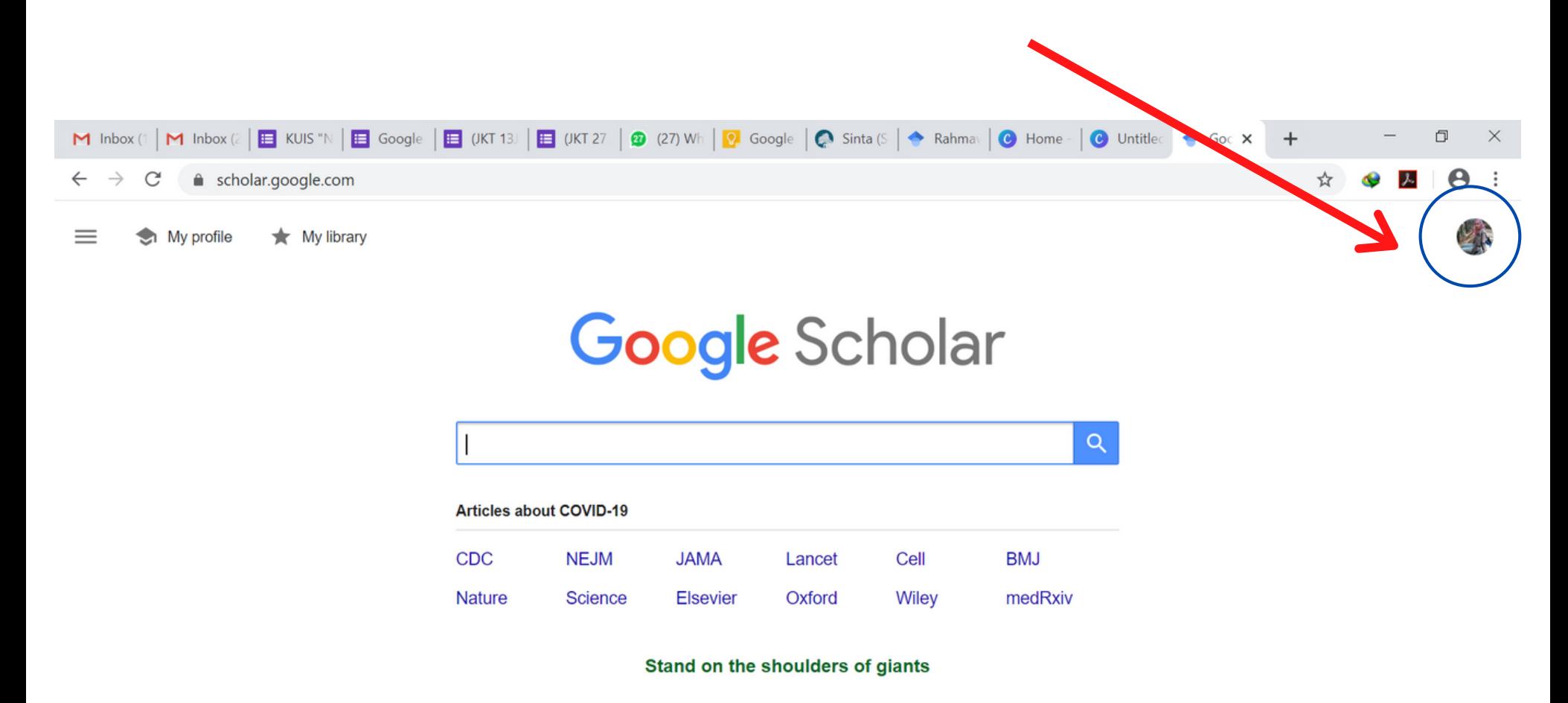

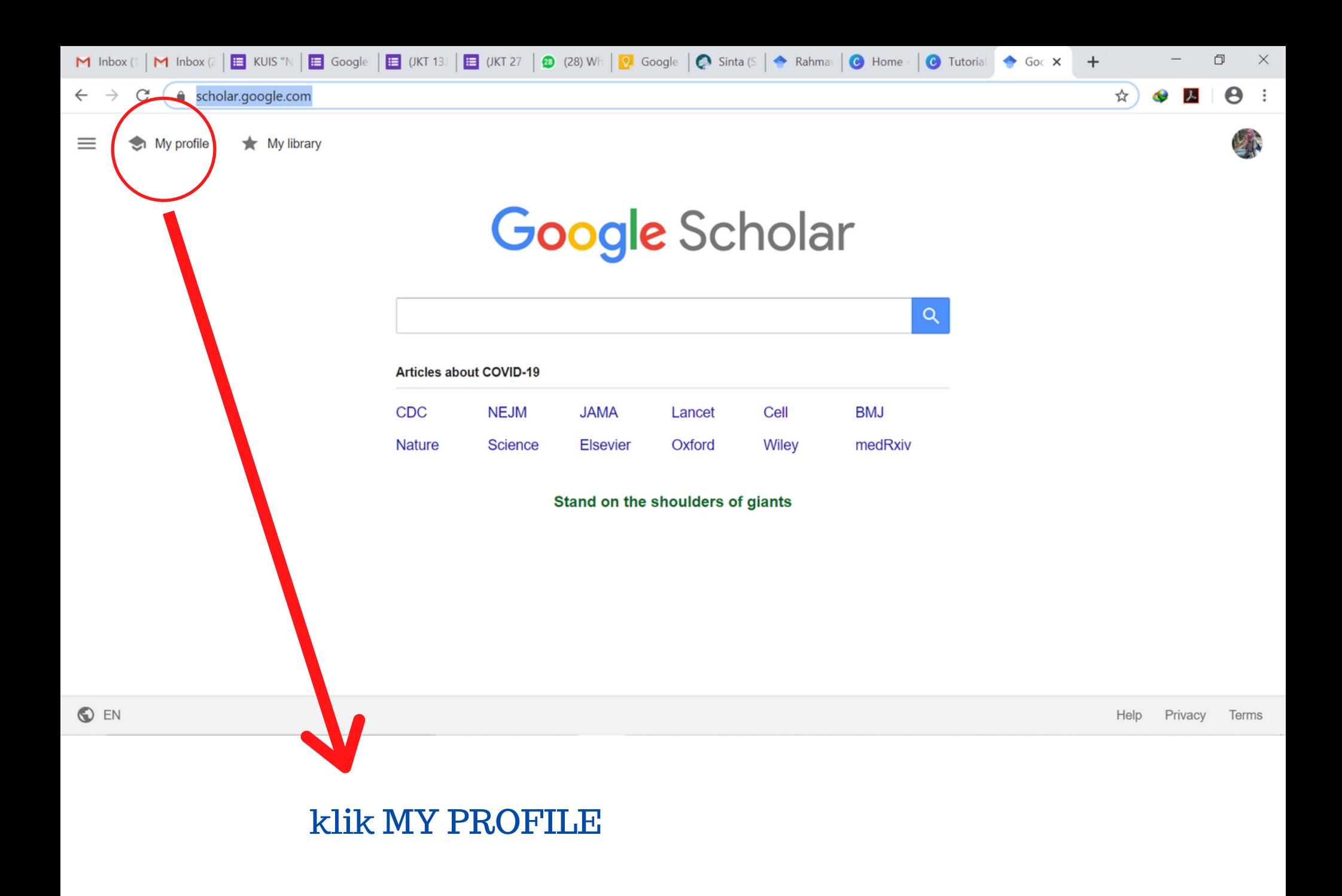

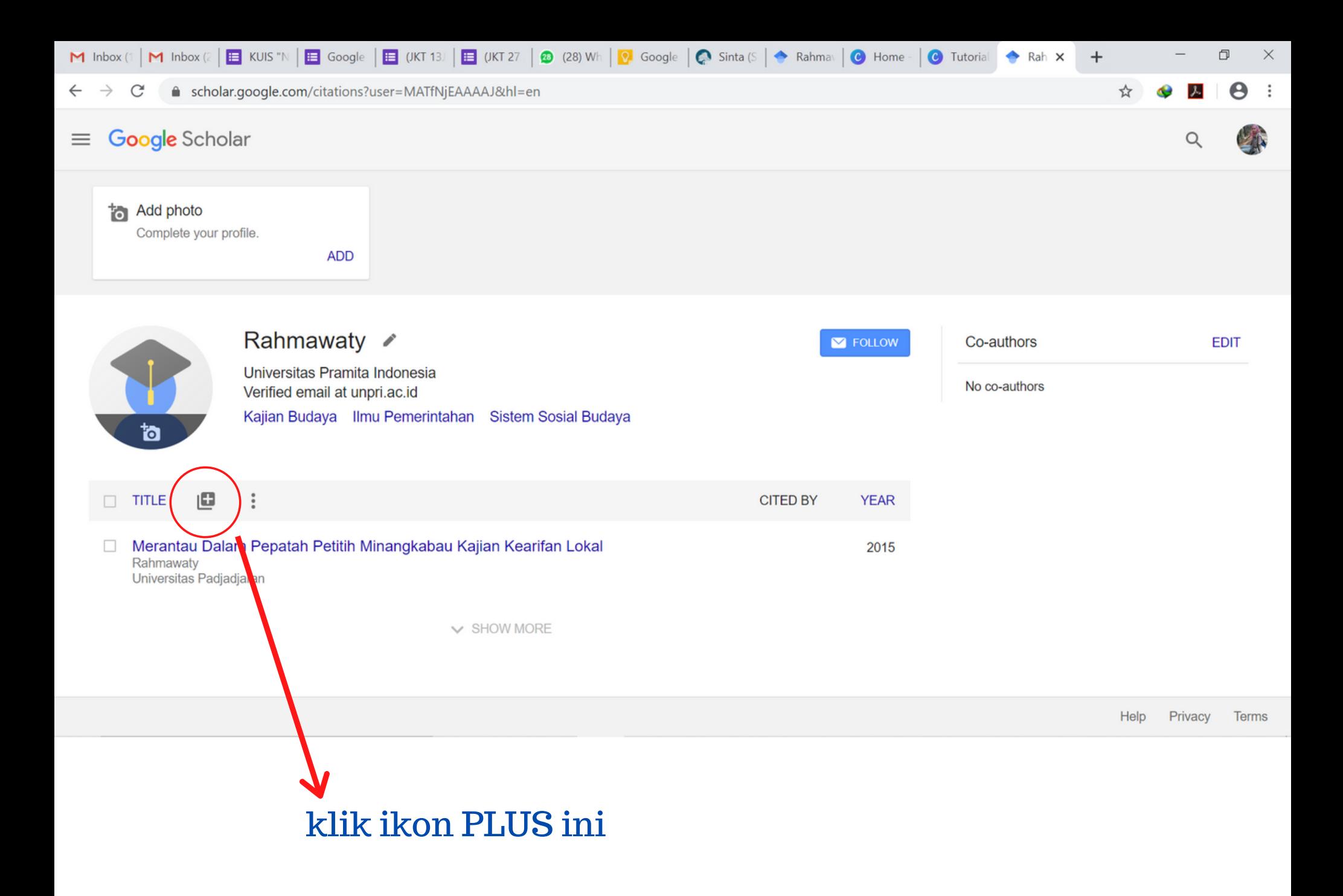

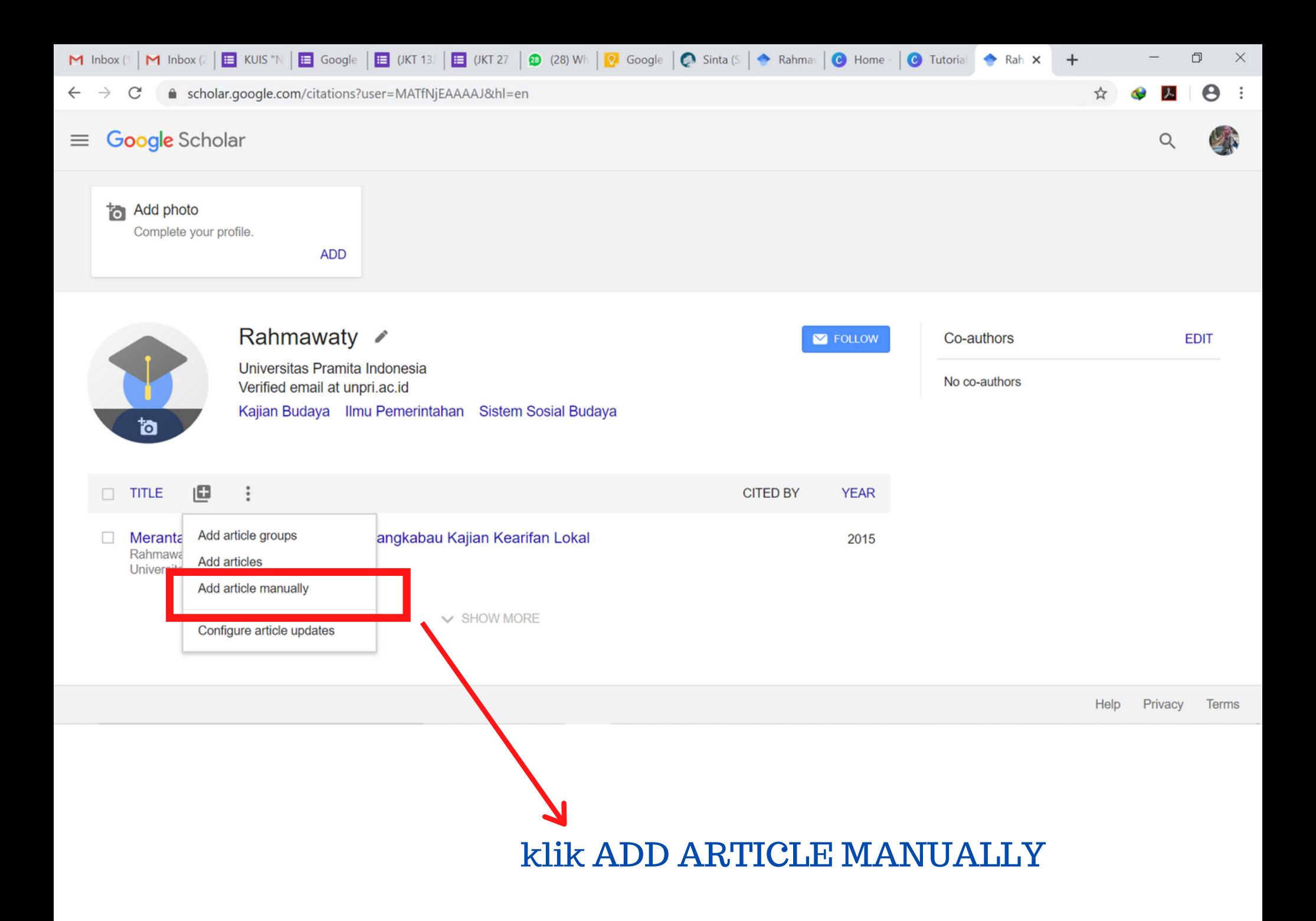

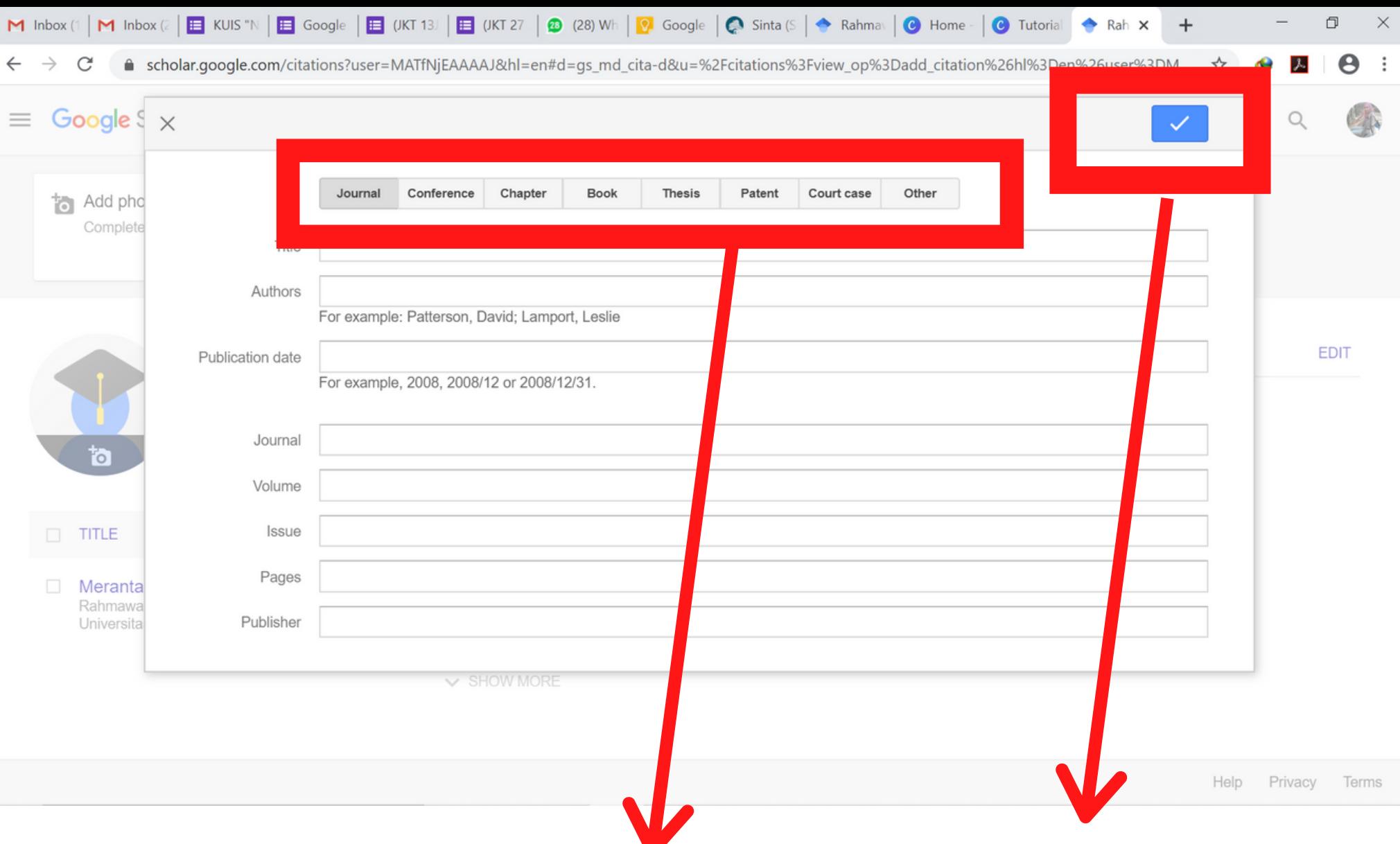

- Pilih jenis data yang akan di update secara manual.
- Lengkapi isian yang ada
- KLIK centang biru di pojok kanan atas untuk menyimpan

SEMOGA BERMANFAAT

## **TERIMA KASIH**

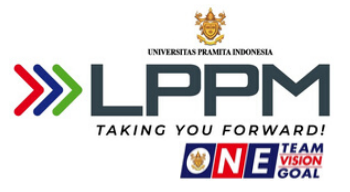